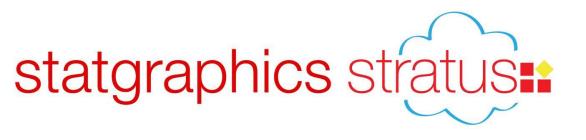

# Statgraphics Stratus: Data Analysis in the Cloud

Presented by Dr. Neil W. Polhemus

### Statgraphics Product Line

- Statgraphics Centurion flagship product for Windows with over 250 procedures.
- Statgraphics Sigma Express add-on for Microsoft Excel with emphasis on Six Sigma techniques.
- Statgraphics Stratus streamlined version of Centurion for use within web browsers.

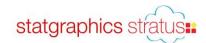

### Stratus

Runs on PCs, MACs, iPads and other tablets.

Available over the Internet at www.statpoint.net.

May also be placed on an enterprise server.
 Requires a Windows server running ASP.Net.

 Unlike Statgraphics Centurion, all computation is done on the server.

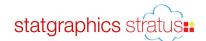

# Main Page

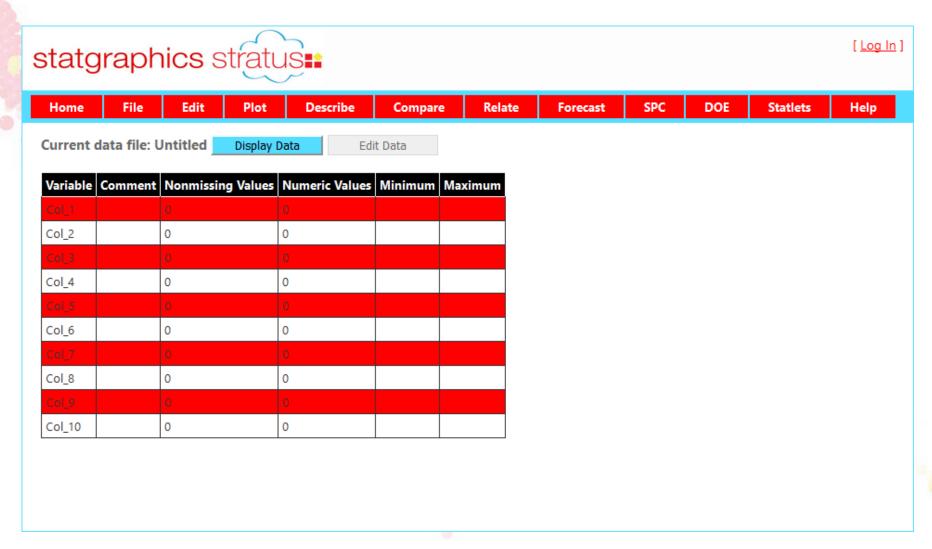

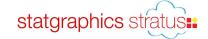

### Accessing Statgraphics Stratus

Go to: www.statpoint.net.

2. Create username and password.

3. Click on link in automated email to approve account.

4. Login using your username.

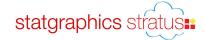

### Usernames

Used to identify your datasets.

- Types of users:
  - Guests: can only analyze sample datasets.
  - Registered users: free access for small datasets (100 rows by 10 columns).
  - Subscriber: monthly access fee to analyze larger datasets.
  - Academic site license users: access for all individuals at an institution.

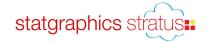

### Ways to Access Data

- Type data into the data editor.
- 2. Open a sample dataset.
- 3. Open a dataset from your computer.
- 4. Open a dataset you have saved on the server.
- 5. Paste data from the clipboard.
- 6. Query stock prices using Yahoo Finance.

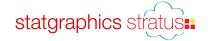

# Example: Old Faithful Geyser

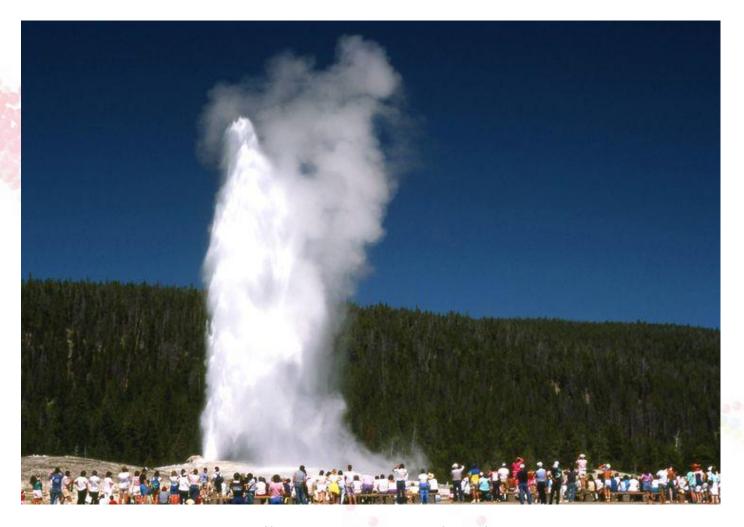

Yellowstone National Park

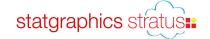

### **Excel File**

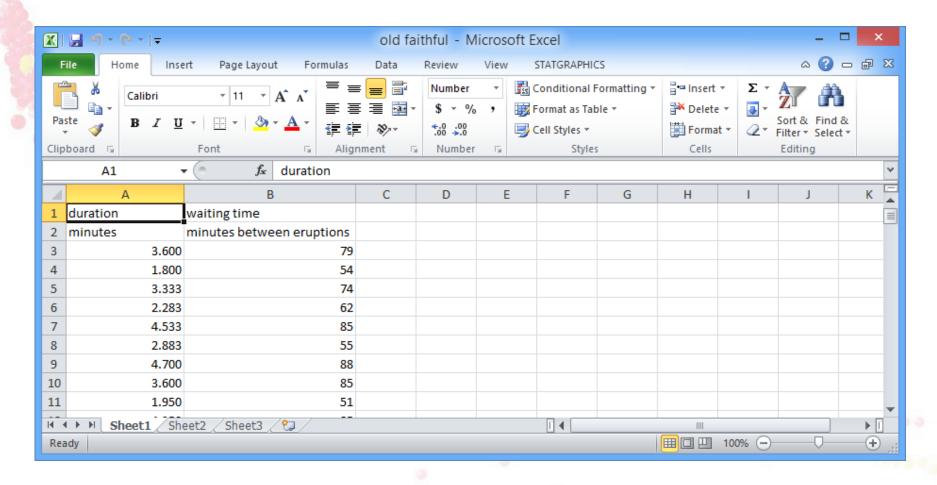

From Azzalini, A. and Bowman, A. W. (1990). A look at some data on the Old Faithful geyser. Applied Statistics 39, 357-365.

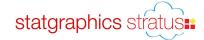

# Example: Opening an Excel File

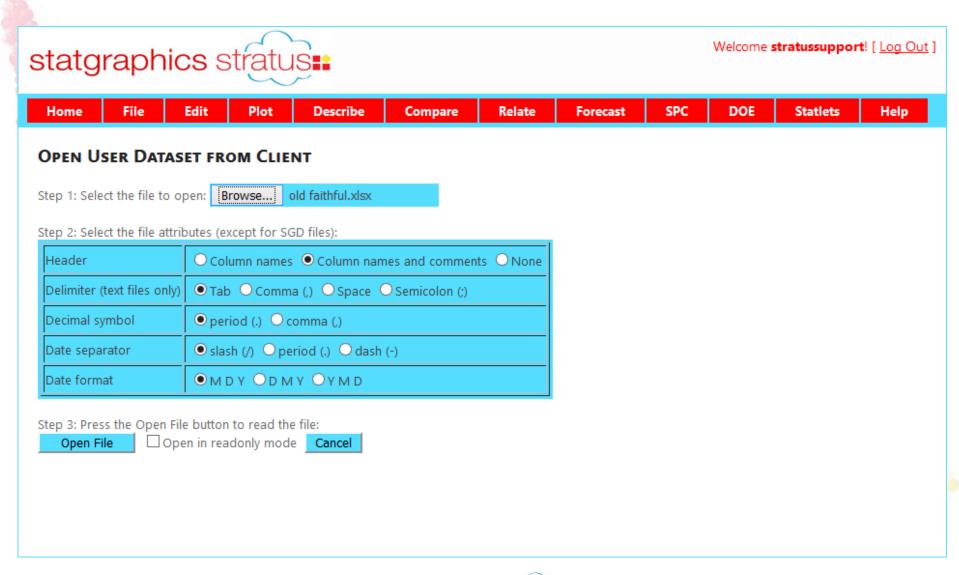

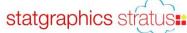

# File Summary

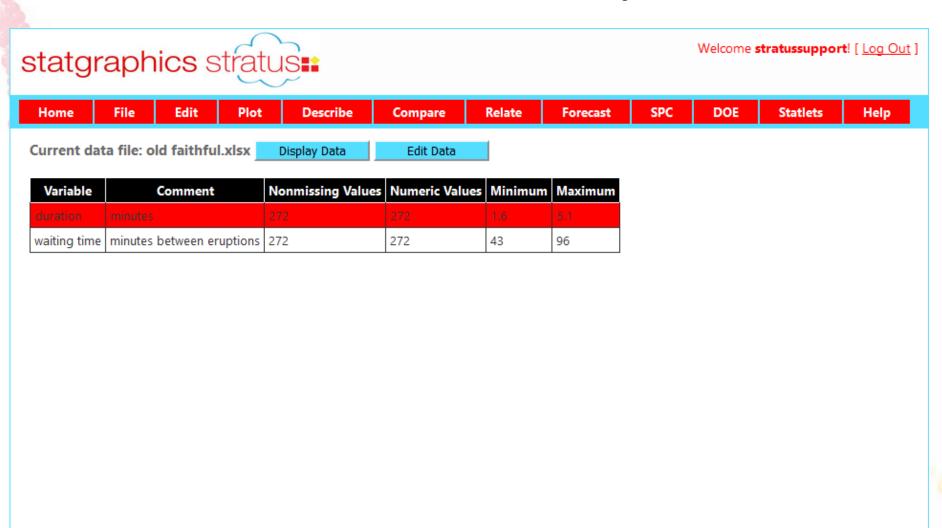

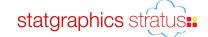

# Display Data

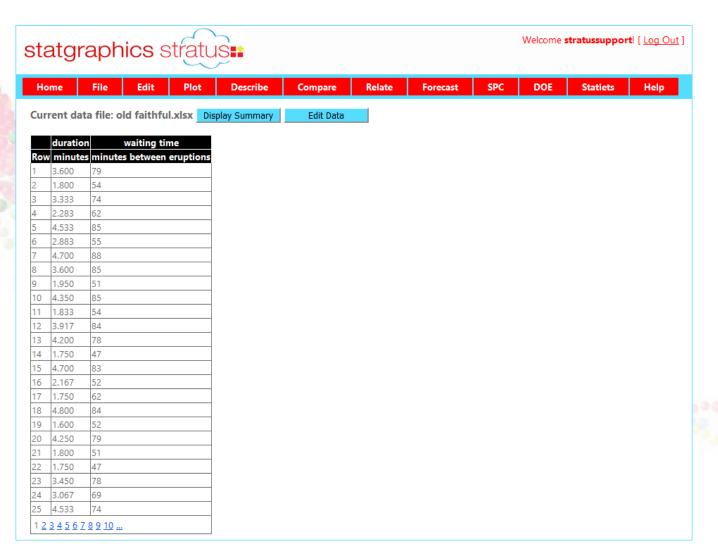

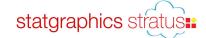

### **Edit Data**

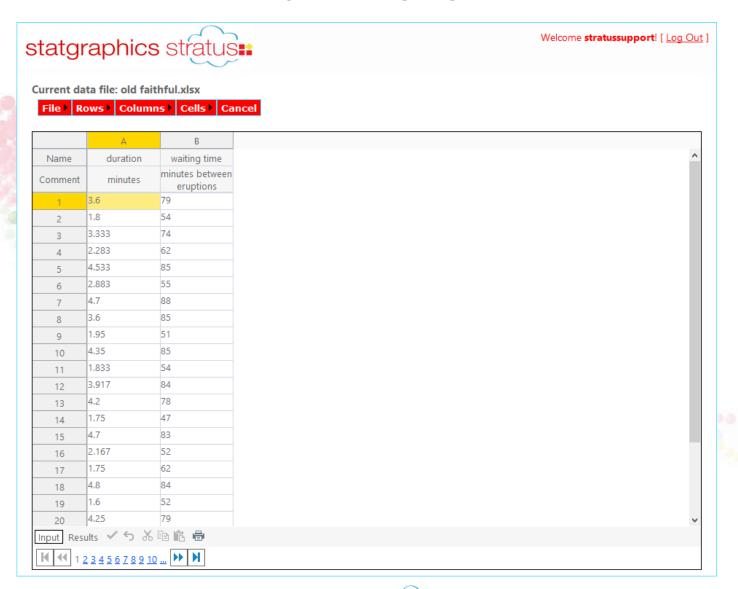

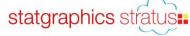

### Save File on Server

| Home        | File            | Edit        | etratu<br>Plot | Describe | Compare     | Relate            | Forecast | SPC | DOE | Statlets | Help  |
|-------------|-----------------|-------------|----------------|----------|-------------|-------------------|----------|-----|-----|----------|-------|
|             |                 |             |                |          |             | 1141414           |          |     |     |          | Truly |
| AVE D       | ATA FILE        |             |                |          |             |                   |          |     |     |          |       |
| ser files ( | on server: u    | nemployme   | ent rate.xlsx  |          | <b>~</b>    |                   |          |     |     |          |       |
|             | E114 E          | المالة ال   |                |          |             | -ti fil- if       |          |     |     |          |       |
| ave data    | file as: old fa | aithfuil    | B              |          | Replace exi | sting file if pre | esent    |     |     |          |       |
| STATG       | RAPHICS file    | (.sgd)      |                |          |             |                   |          |     |     |          |       |
| O Excel f   | ile (.xls)      |             |                |          |             |                   |          |     |     |          |       |
|             | le without co   |             | xml)           |          |             |                   |          |     |     |          |       |
|             | elimited text   |             |                |          |             |                   |          |     |     |          |       |
|             | a delimited t   |             |                |          |             |                   |          |     |     |          |       |
|             | delimited tex   |             |                |          |             |                   |          |     |     |          |       |
| Semico      | olon delimite   | d text file |                |          |             |                   |          |     |     |          |       |
| Save F      | File Ca         | ncel        |                |          |             |                   |          |     |     |          |       |
|             |                 |             |                |          |             |                   |          |     |     |          |       |
|             |                 |             |                |          |             |                   |          |     |     |          |       |

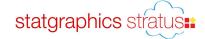

### One Variable Analysis – Data Input

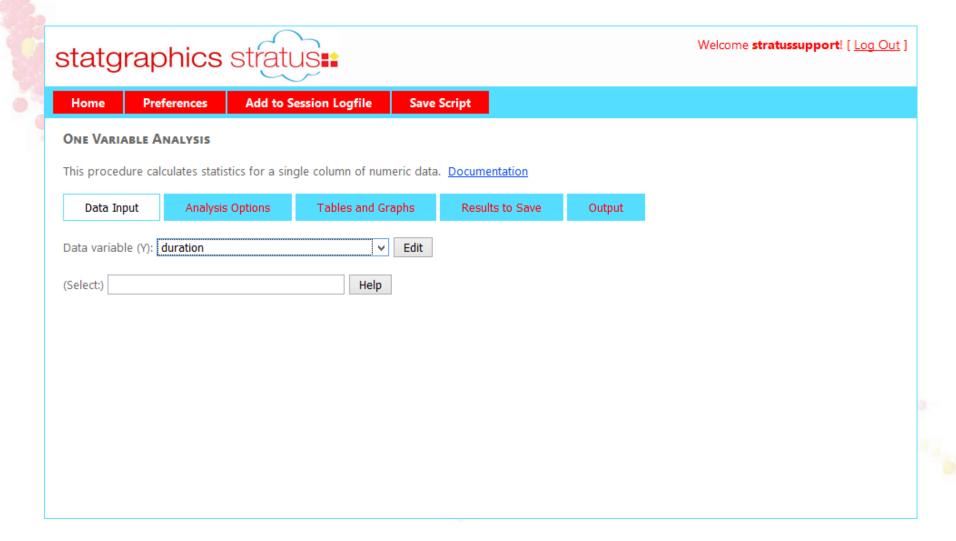

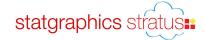

### One Variable Analysis – Analysis Options

| statgra        | aphics st                | ratus <b>::</b>               |                            |        | Welcome <b>stratussupport</b> ! [ <u>Log Out</u> |
|----------------|--------------------------|-------------------------------|----------------------------|--------|--------------------------------------------------|
| Home           | Preferences A            | dd to Session Logfile S       | ave Script                 |        |                                                  |
| ONE VARIABI    | E ANALYSIS               |                               |                            |        |                                                  |
| This procedure | calculates statistics fo | or a single column of numeric | data. <u>Documentation</u> |        |                                                  |
| Data Input     | Analysis Optio           | ons Tables and Graphs         | Results to Save            | Output |                                                  |
| Number of cla  | lank to use system de    | faults.)                      |                            |        |                                                  |
| Upper limit:   |                          |                               |                            |        |                                                  |
|                |                          |                               |                            |        |                                                  |
|                |                          |                               |                            |        |                                                  |
|                |                          |                               |                            |        |                                                  |

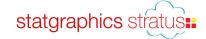

### One Variable Analysis – Tables and Graphs

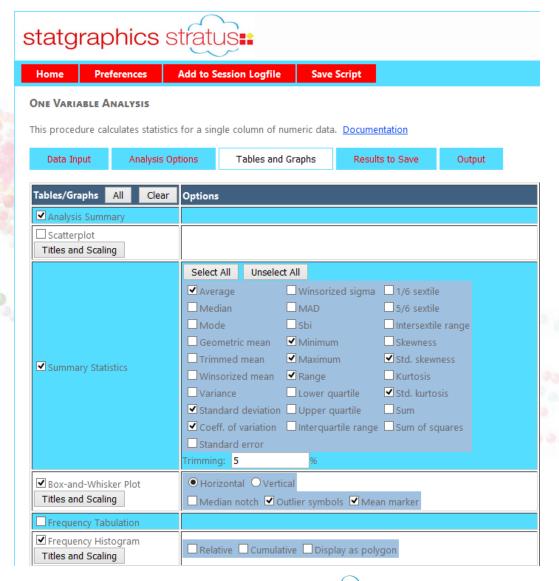

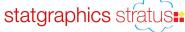

### One Variable Analysis – Results to Save

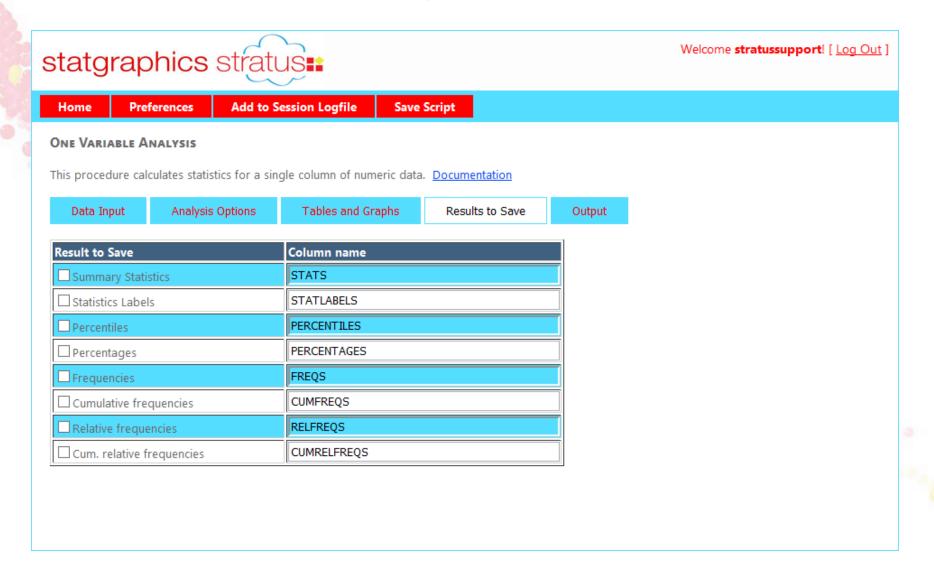

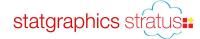

### One Variable Analysis – Output

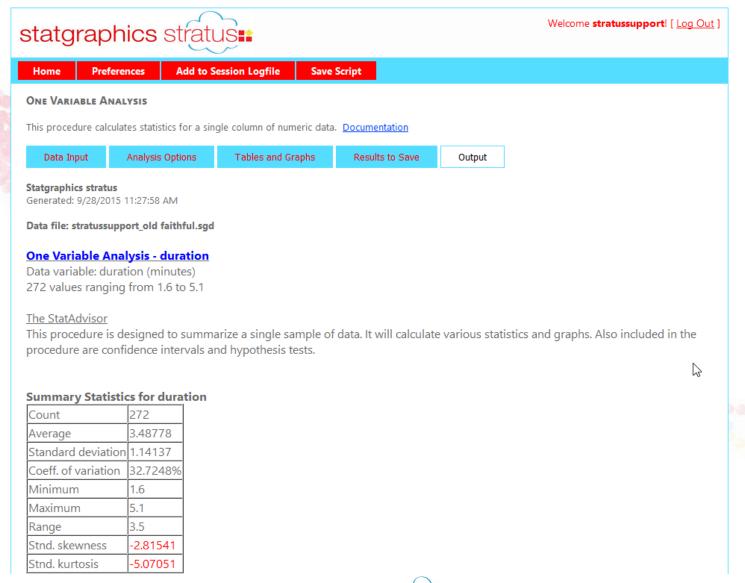

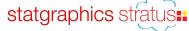

# Frequency Histogram

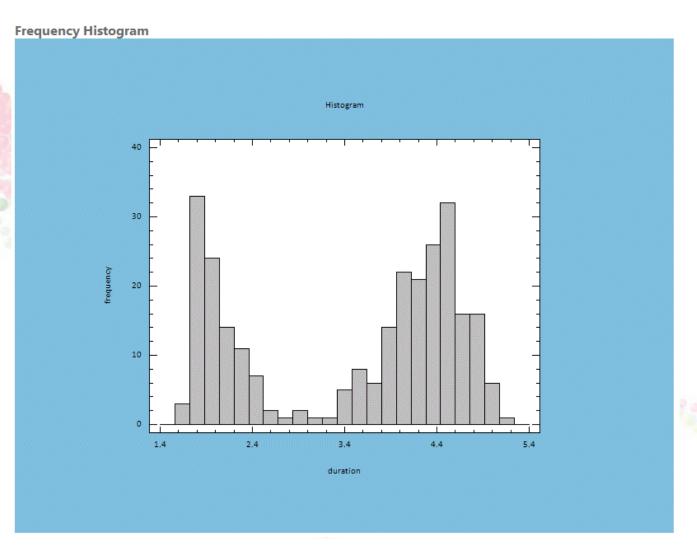

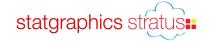

# **Changing Analysis Options**

| statgraphics strat                                                                      | us <b>:</b>                 |                        |        | Welcome <b>stratussupport</b> ! [ <u>Log Out</u> ] |
|-----------------------------------------------------------------------------------------|-----------------------------|------------------------|--------|----------------------------------------------------|
| Home Preferences Add to                                                                 | Session Logfile Save        | Script                 |        |                                                    |
| One Variable Analysis                                                                   |                             |                        |        |                                                    |
| This procedure calculates statistics for a sin                                          | ngle column of numeric data | . <u>Documentation</u> |        |                                                    |
| Data Input Analysis Options                                                             | Tables and Graphs           | Results to Save        | Output |                                                    |
| Tabulation Intervals (Leave fields blank to use system defaults.) Number of classes: 40 |                             |                        |        |                                                    |
| Lower limit: 1.5  Upper limit: 5.5                                                      |                             |                        |        |                                                    |
|                                                                                         |                             |                        |        |                                                    |

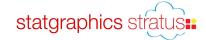

### Changing Titles and Scaling

| ltem     | Text                | Scale From | Scale To | Scale By | Skip<br>Increment | Options                                                                 |
|----------|---------------------|------------|----------|----------|-------------------|-------------------------------------------------------------------------|
| Title    | Old Faithful Geyser |            |          |          |                   |                                                                         |
| Subtitle | 272 eruptions       |            |          |          |                   |                                                                         |
| X-axis   | duration in minutes | 1.5        | 5.5      | 0.5      | 0                 | □ Log scale □ Powers of 10 □ No power □ Skip repeats □ Rotate tickmarks |
| Y-axis   |                     |            |          |          | 0                 | Log scale Powers of 10 No power Skip repeats                            |
| Z-axis   |                     |            |          |          | 0                 | Log scale Powers of 10 No power Skip repeats                            |

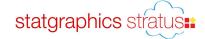

### Changing Fills and Fonts

#### **SET PREFERENCES**

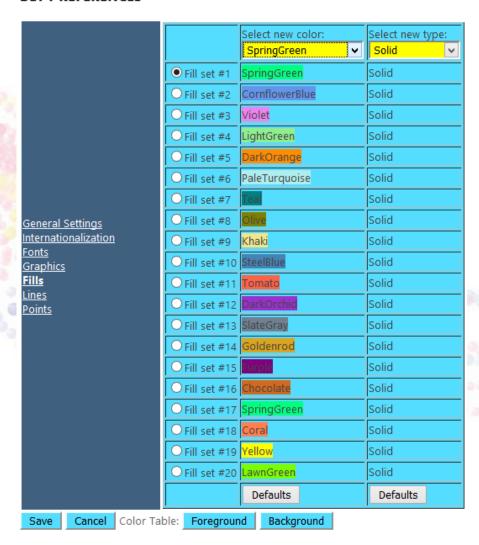

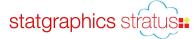

### Final Graph

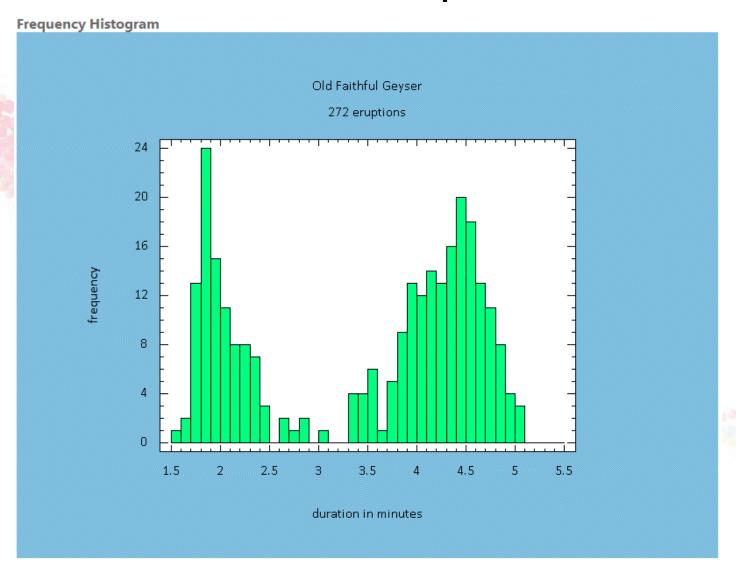

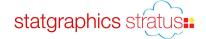

# Save Script

```
√ < statgraphics >

  -<globals>
      <DataEditorType Value="0"/>
      <FunctionResolution Value="101"/>
      <ContourResolution Value="51"/>
      <BorderColor Value="SkyBlue"/>
      <InputDateFormat Value="M/D/YYYY"/>
      <OutputDateFormat Value="M/D/YY"/>
      <GraphTextSize Value="12"/>
      <FillColor1 Value="SpringGreen"/>
      <FillColor10 Value="SteelBlue"/>
      <PointType1 Value="Filled Square"/>
      <PointType17 Value="Square"/>
      <PointType18 Value="X"/>
      <PointType19 Value="Circle"/>
      <PointType20 Value="Plus"/>
    </globals>
  -<ata Alias="stratussupport_old faithful.sgd" Source="datafiles/stratussupport_old faithful.sgd">
      <DecimalSeparator Value="."/>
      <DateFormat Value="M/D/YYYY"/>
      <MissingValue Value=""/>
    </data>
  ---content
    -<input>
         <Y Value="duration"/>
      </input>
    -<options>
        <Classes Value="40"/>
        <From Value="1.5"/>
        <To Value="5.5"/>
      </options>
    -<output>
       -<graph Name="Histogram">
           <Toptitle Value="Old Faithful Geyser"/>
           <Subtitle Value="272 eruptions"/>
           <XaxisTitle Value="duration in minutes"/>
           <XaxisFrom Value="1.5"/>
           <XaxisTo Value="5.5"/>
```

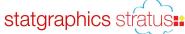

# Rerun Script

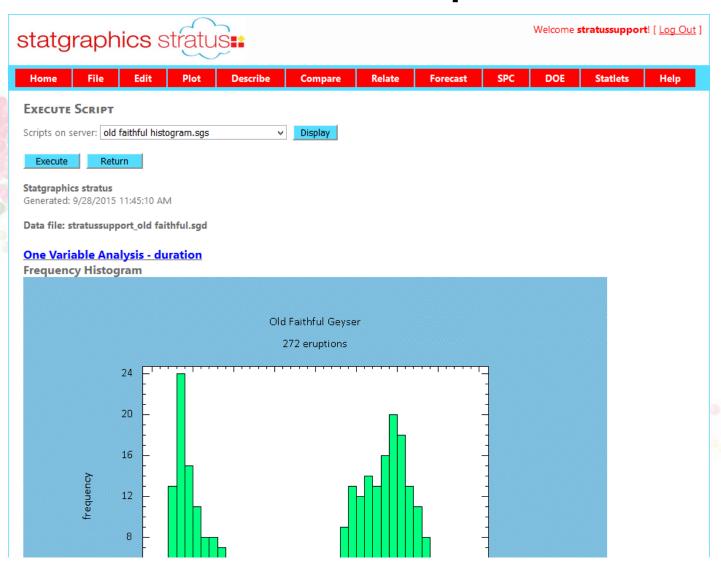

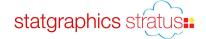

### **Statlets**

Stratus also contains implementations of the interactive Statlets introduced in Centurion XVII.

 Statlets use HTML5 canvases and Javascript to let users interact with the graphs.

 Very useful for rotating 3D graphs and visualizing the effect of changing procedure options.

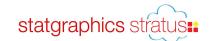

### Statlets - Input

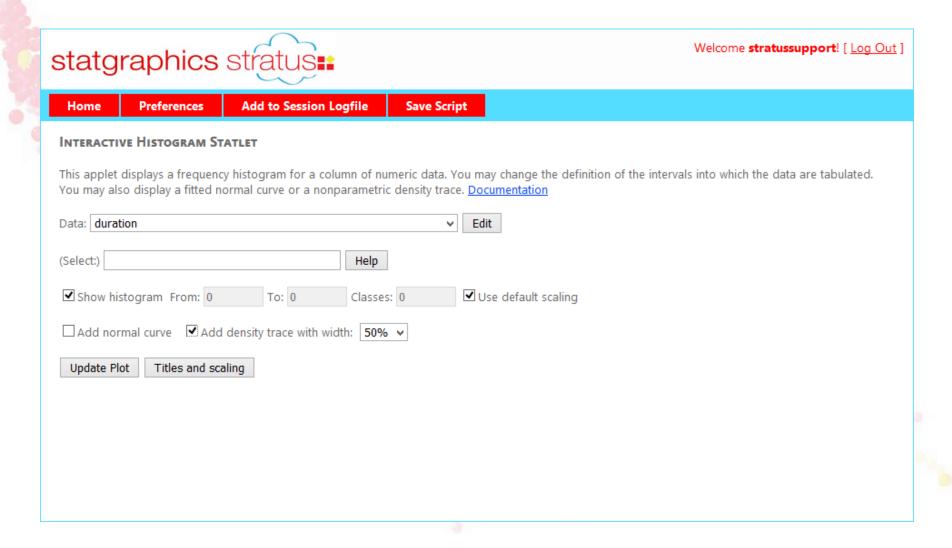

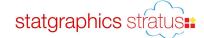

# Statlets - Output

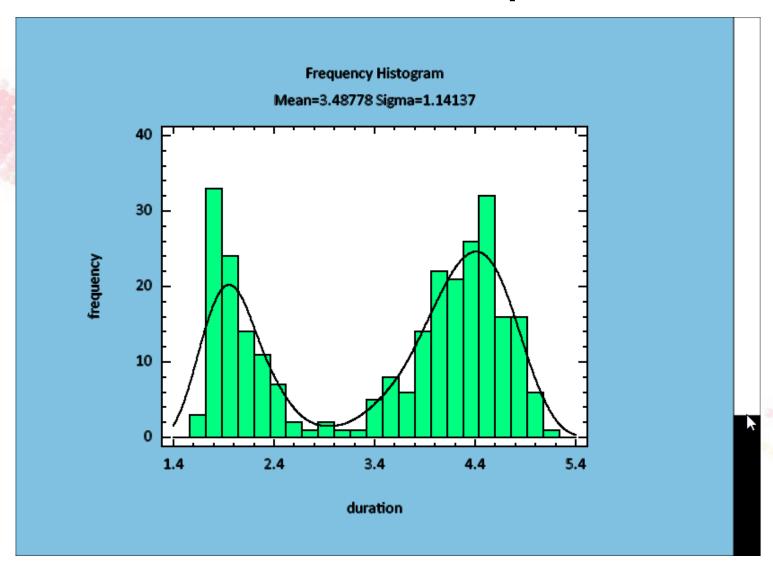

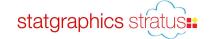

### Add to Session Logfile

 Push button to add contents of output button to the session logfile.

 View by selecting File – Manage Files – Manage Session Logfiles.

# Session Logfile

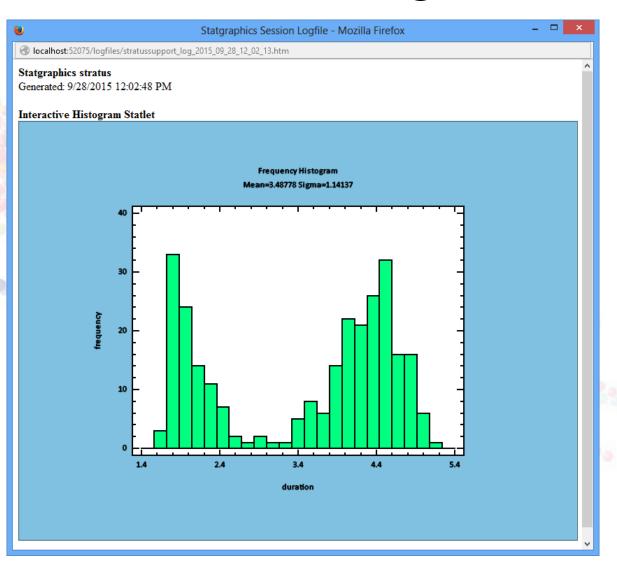

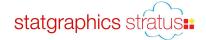

# Bivariate Histogram

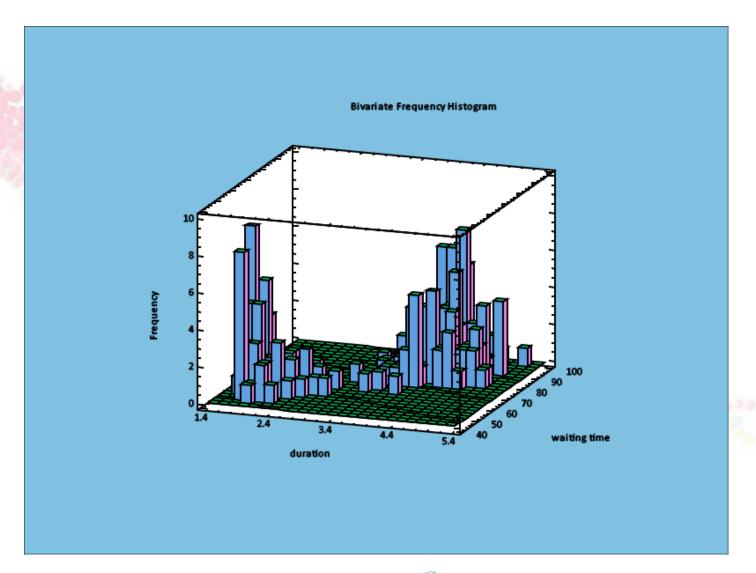

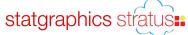

# Linear Regression

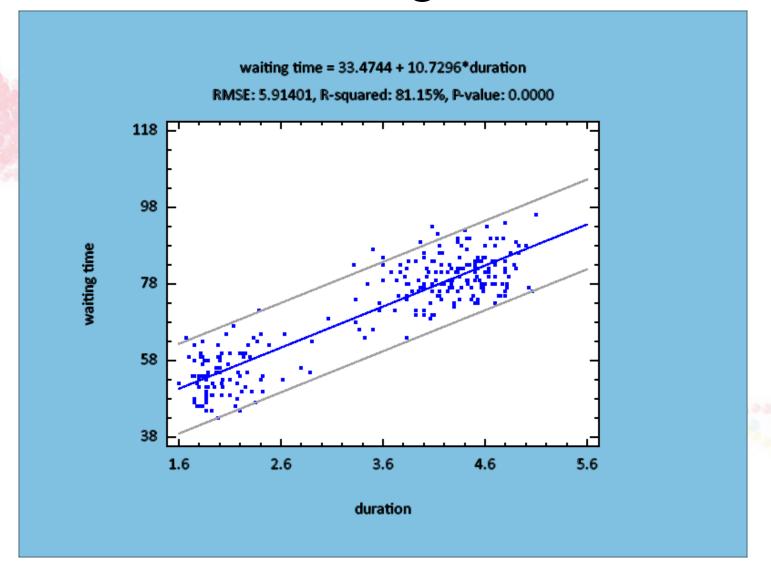

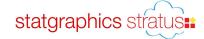

# **Entering Expressions**

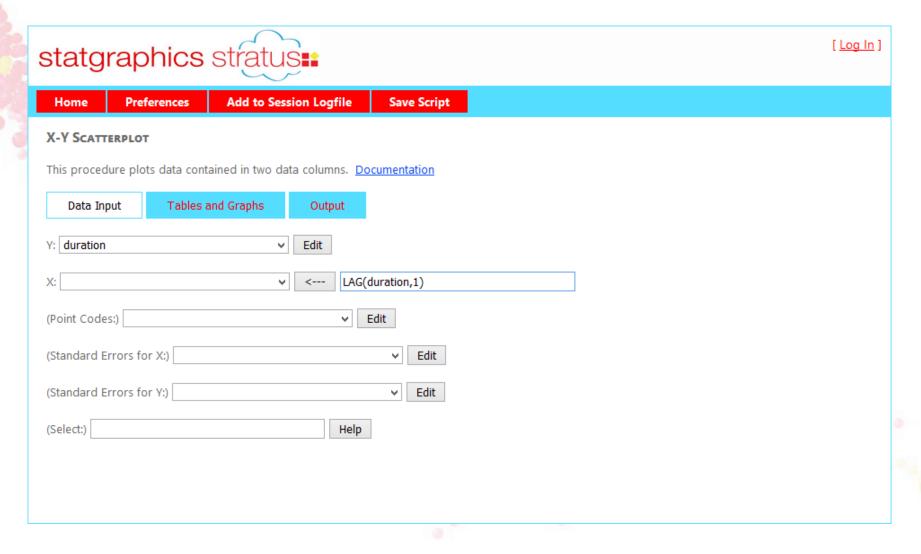

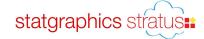

# X-Y Scatterplot

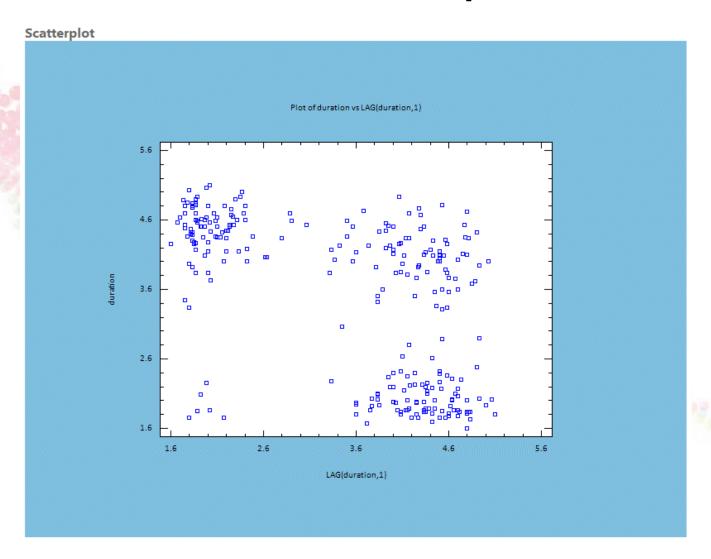

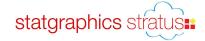

# Interactive Map Statlet

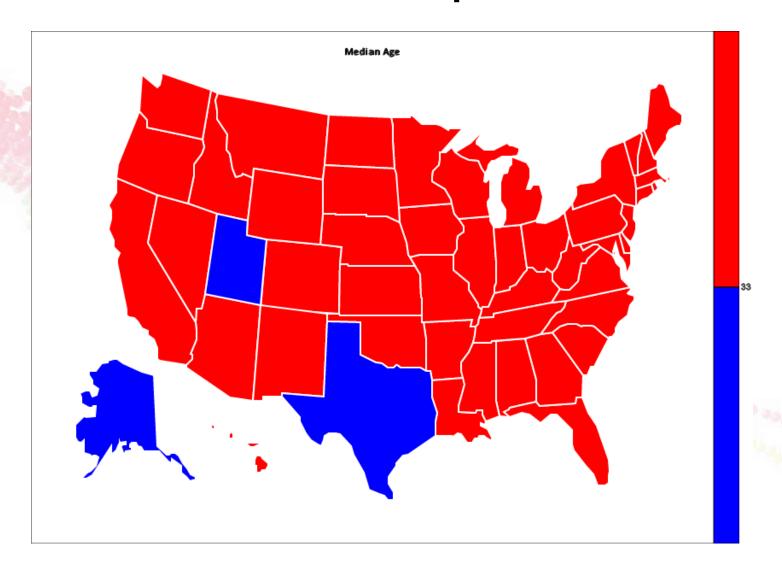

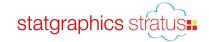

### Sample Size Determination Statlet

#### SAMPLE SIZE DETERMINATION STATLET

This Statlet determines the sample size needed to estimate or test values of various parameters. The size may be based on either the width of a confidence interval or the power of a hypothesis test. <u>Documentation</u>

| Parameter to be estimated: | Capability index Cpk                | ٧          |
|----------------------------|-------------------------------------|------------|
| Null hypothesis: 1.33      | Alpha risk: 5 %                     |            |
| Alt. hypothesis: 1         | Type: Two-sided 🔻                   |            |
| Base sample size on: Relat | ive error V Relative error: 10      | %          |
| Update Plot Titles and     | scaling Plot alternative hypothesis | <b>✓</b> p |

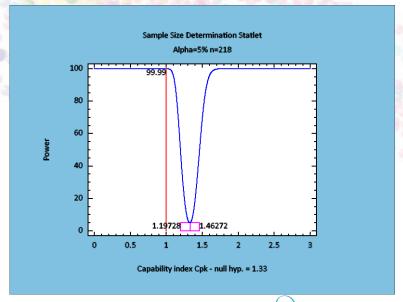

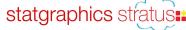

### Visualizers

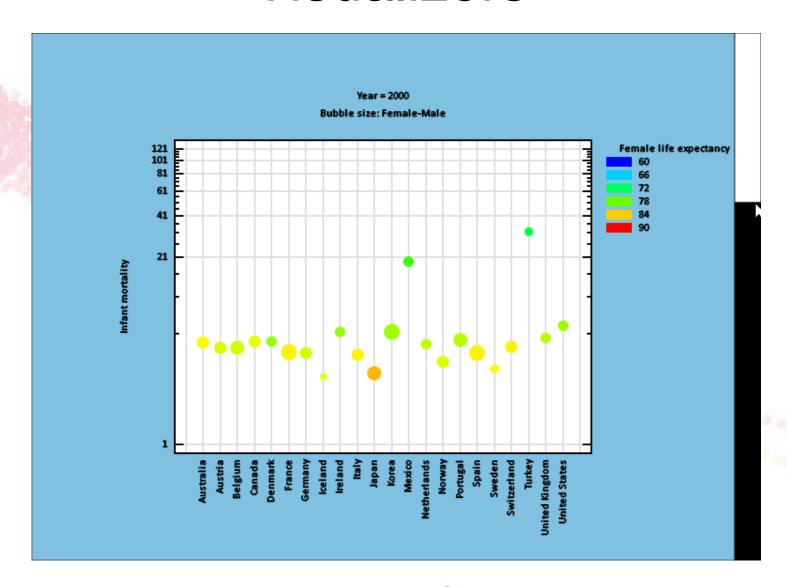

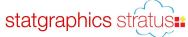

### Stock Price Plot

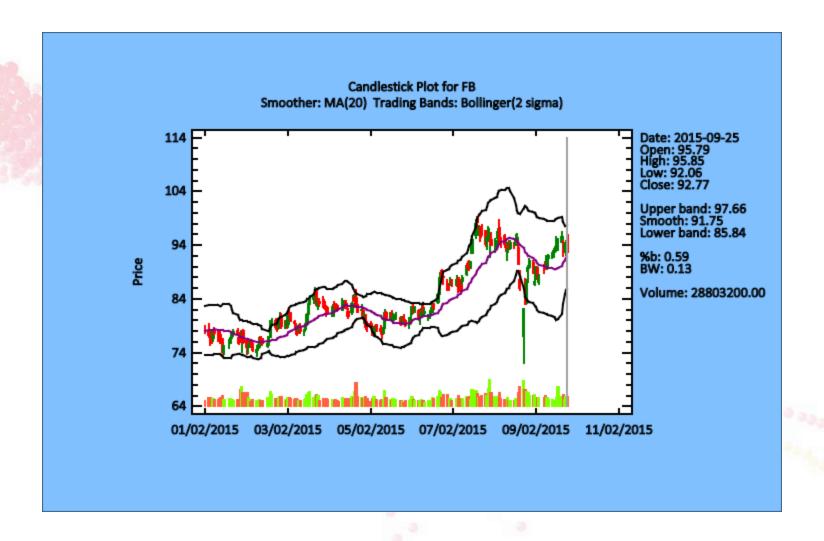

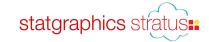

### Recorded Webinar

 You may find the recorded webinar, PowerPoint slides and sample data at:

www.statgraphics.com

Look for "Instructional Videos".

Try Stratus at <u>www.statpoint.net</u>

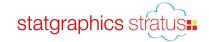